# SINA DARMA CONFERENCE ON Computer Science

Diterbirkan Oleh: Direktorat Riset dan<br>Pengabdian kepada Masyarakat<br>Universitas Bina Darma

Diselenggarankan Oleh: Fakultas Ilmu Komputer Universitas Bina Darma

plSSN: 2685-2675

elSSN: 2685-2683

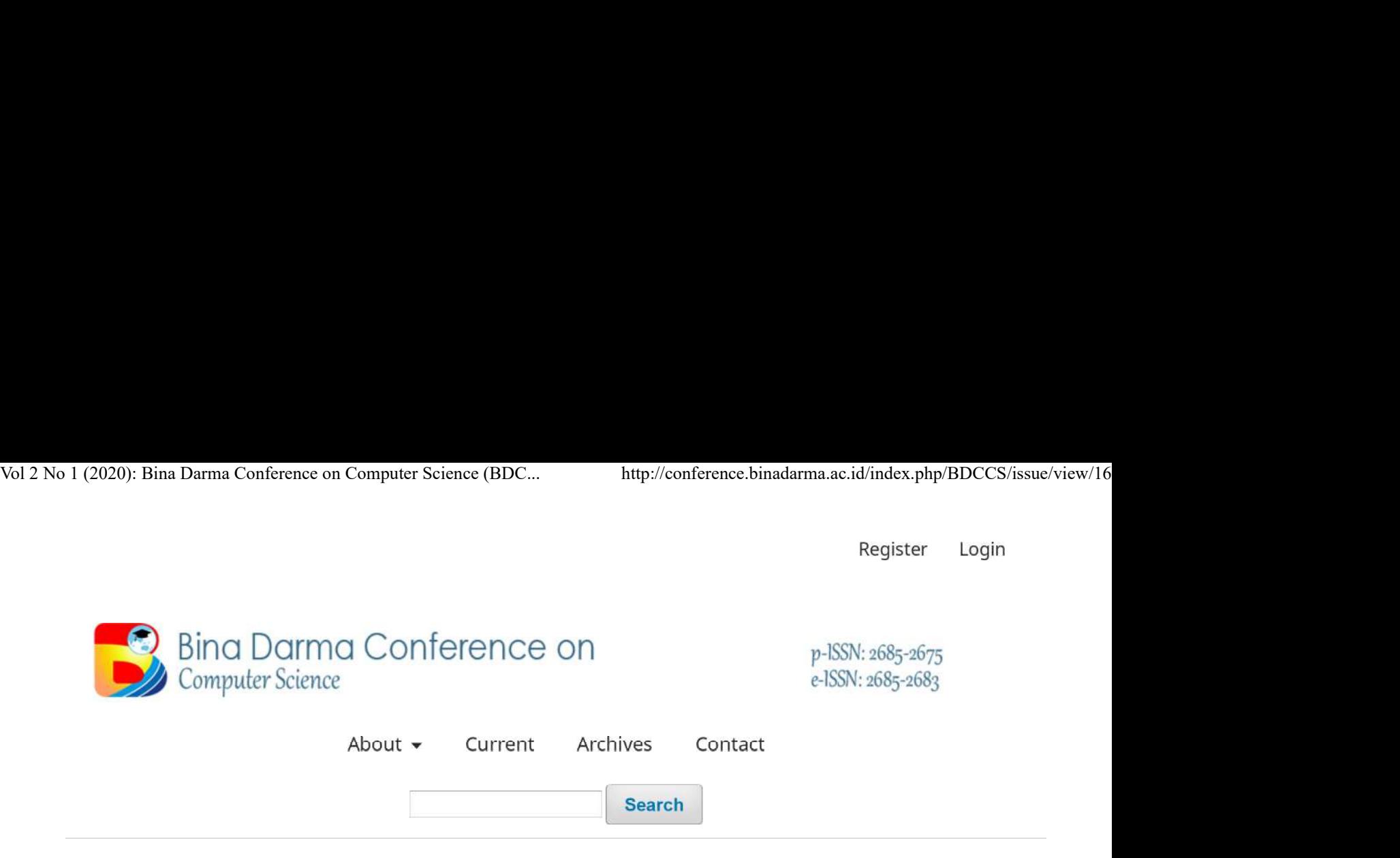

Home / Archives / Vol 2 No 1 (2020): Bina Darma Conference on Computer Science (BDCCS)

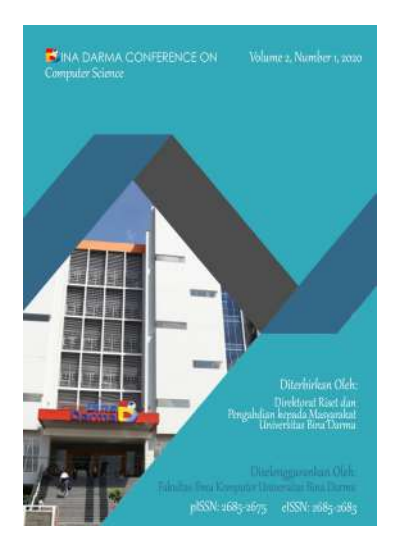

Published: 2020-08-14

# **Articles**

# SISTEM INFORMASI EKSEKUTIF PADA PT. GUTHRIE PECCONINA INDONESIA (PLASMA) MUBA **BERBASIS WEB**

Onky Panduwinata, Muhammad Nasir

 $1 - 8$ 

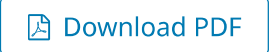

Penerapan Business Intelligence Pada Sistem Informasi Monitoring Transaksi Penjualan Daya **Beli Konsumen** 

# Vol 2 No 1 (2020): Bina Darma Conference on Computer Science (BDC... http://conference.binadarma.ac.id/index.php/BDCCS/issue/view/16<br>
PENERAPAN METODE CROSS SELLING PADA SISTEM INFORMASI PENJUALAN TOKO 212 MART<br>
PALEMBANG

129-138

Download PDF

# Perangkat Lunak Pemenuhan Kebutuhan Gizi Pada Penyakit Kusta Menggunakan Metode **Mobile-D**

Reza Saputra, Nyimas Sopiah 139-144

**A** Download PDF

# Pengembangan Aplikasi Transportasi Umum Berbasis Android Menggunakan Metode **Haversine**

Wawan Didit Mulyono, Heri Suroyo 145-155

**A** Download PDF

# ANALISA PENERAPAN TEKNOLOGI PADA STRATEGI CUSTOMER RELATIONSHIP MANAGEMENT (CRM) TERHADAP KEPUASAN PELANGGAN DI PT. BANK NEGARA INDONESIA (PERSERO) KCP **A.YANI PALEMBANG**

Khairun Nisa, Kiky Rizky Nova Wardani 156-161

**因 Download PDF** 

# **IMPLEMENTASI METODE COSINE SIMILARITY UNTUK REKOMENDASI PRODUK PADA APLIKASI PENJUALAN BERBASIS MOBILE**

M Bagus Sujasman, Diana Diana, Ahmad Syazili 162-171

Download PDF

# Pembangunan Diagnosa Buta Warna Berbasis Android Dengan Metode Hardy-Rand-Rittler-Pseudoisochromatic

Yuni Herlina, Marlindawati Marlindawati 172-177

**A** Download PDF

**A** Download PDF

# Simulasi UN SMP Berbasis Web Menggunakan Metode Linear Congruential Generator (LCG)

Syafari Syafari, Siti Sauda 254-264

**A** Download PDF

# Analisis Sistem Keamanan Jaringan Menggunakan Framework NIST

Muhammad Zen Andriyansa, Febriyanti Panjaitan

265-271

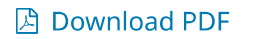

# Analisis Pengaruh Customer Relationship Management (CRM) Terhadp Loyalitas Pelanggan PadaBank Bri Syariah Kcp 16 Ilir Palembang

Almubaroktha Hussen, Rahayu Amalia 229-235

**A** Download PDF

**Seminar Daring BDCCS** 

**Form Registrasi Seminar Daring** 

# **Template Artikel**

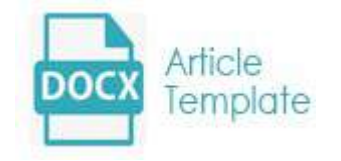

# **Tutorial Submit Article**

# **PENGEMBANGAN APLIKASI TRANSPORTASI UMUM BERBASIS ANDROID MENGGUNAKAN METODE HAVERSINE**

**Wawan Didit Mulyono<sup>1</sup> , Heri Suroyo<sup>2</sup>** FakultasIlmu Komputer, Universitas Bina Darma Email: <u>16142036P@student.binadarma.ac.id<sup>1</sup>, [herisuroyo@binadarma.ac.id](mailto:herisuroyo@binadarma.ac.id2)<sup>2</sup>,</u>

#### **ABSTRAK**

*Public transportation which is the mainstay of public transportation such as public transportation and buses often makes the passengers less comfortable because of the uncertain number of passengers. To overcome the anxiety of prospective public transportation passengers, an application that can inform the number of public transport passengers is needed so as to reduce the level of inconvenience of the prospective public transport passengers themselves. The Haversine formula is an equation used in navigation, which provides a large circle distance between two points on the surface of the sphere (earth) based on longitude and latitude. (Gintoro, 2010). The haversine formula is intended so that system users can calculate how far we are from an object based on their latitude and longitude.*

Keywords: *Public Transportation, Angkot, Bus, Haversine, Latitude & Longitude.*

#### **ABSTRAK**

Transportasi merupakan suatu kebutuhan utama sistem hidup dan kehidupan. Sistem pemerintahan, dan sistem kemasyarakatan. Aplikasi pada penelitian ini menggunakan metode *haversine* yang berhasil membantu driver dan penumpang dalam tranportasi penumpang untuk ke tujuan, khususnya terkait pada transportasi massal beroda empat seperti angkot dan bus*.* Di era globalisasi ini kita dituntut untuk bisa memanfaatkan perkembangan teknologi yang ada terutama di bidang mobile pada jasa transportasi. Adapun, fokus pada penelitian ini ialah membangun aplikasi transportasi umum berbasis Android dengan menerapkan metode haversine untuk menentukan jarak terdekat antara pengguna dengan transportasi umum. Tujuan dari pengembangan sistem ini agar dapat mempermudah angkutan masyarakat dengan cara *online*. Manfaat yang ada pun diharapkan khususnya bagi akademisi, penulis, dan pengguna sistem itu sendiri. Kebutuhan akan jenis transportasi yang mengalami peningkatan dari waktu kewaktu, memerlukan ketersediaan akan kebutuhan transportasi umum seperti angkutan umum dan bus dapat terpebuhi dengan sangat besar dan baik karena kerapkali menjadi andalan transportasi masyarakat. Metode *Haversine formula* adalah metode penentuan jarak terdekat antara suatu titik dengan menggunakan suatu perhitungan yang dipergunakan dalam menentukan suatu koordinat arah disuatu lokasi, yang memetakan sebuah bentuk lingkaran berupa jarak antar lingkaran yang sangat besar antara dua buah titik pada sebuah bentuk bola (bumi) yang dilihat dari garis berupa garis bujur dan garis lintang. (Gintoro, 2010).

**Kata kunci:** Transportasi Umum, *Android,* Metode *Haversine*

#### **1. PENDAHULUAN**

Transportasi merupakan suatu kebutuhan utama didalam sistem kehidupan sehari-hari di masyarakat. Sistem pemerintah, dan sistem masyarakat pada umumnya. Kondisi sosial demograf lokasi tempat mempunyai sebuah pengaruh signifikan pada sistem kerja transportasi di lokasi wilayah tersebut. Dapat ditinjau melalui tingkat kepadatan penduduk akan mempengaruhi kinerja terhadap kinerja

transportasikendaraan umum dalam melayani kebutuhan penumpang khusus nya masyarakat sekitar. Pada daerah perkotaan yang terjadi ialahtingkat kepadatan jumlah penduduk yang besar yang tidak bisa ditanggulangi karena jumlah tingkat kelahiran yang terus bertambah dari waktu ke waktu dan jugadikarenakan bertambahnya perpindahan penduduk dari desa ke kota (urbanisasi). Tingkat urbanisasi mempengaruhimeluasnya kepadatan penduduk yang berakibat secara langsung atau tidak langsung dapat memberikan dampak berkurangnya daya saing baik dari segi pelayanan ataupun kelayakan yang diberikan oleh pihak pengelola transportasi di setiap wilayah (Susantoro & Parikesit, 2004:14) (Sipil 2017).

Realitasperkembanganteknologisecaraterusmenerusmengalamiperubahandan perkembangan dalam<br>gai aspek kehidupan. Perkembangan teknologi diharapkanmampu mempermudah berbagai aspek kehidupan. Perkembangan teknologi diharapkanmampu mempermudah aktifitaskehidupanmanusia sehari-hari. Manusia pada era globalisasisepertisaat ini tidak dapat terlepas dari apa yang dinamakan teknologi, dizaman modern dan era globalisasi ini kita dituntut untuk bisa memanfaatkan perkembangan teknologi yang ada terutama dibidang mobile pada jasa transportasi. Tujuan dari pengembangan sistem ini agar dapat mempermudah angkutan masyarakat dengan cara online.

Transportasi merupakan kebutuhan manusia untuk dapat meningkatkan mobilitas manusia yang cukup padat. Transportasi umum merupakan sebuah moda transportasi dengan rute yang telah ditentukan. Seiringdengan berkembangnya waktu, kebutuhan akan sebuahtransportasi baikberupa angkutan umum maupun kendaraanpribadi semakin meningkat dikarena meningkatnya kegiatan yang membutuhkan sarana transportasitersebut. Kebutuhan akanjenistransportasi yang terusmenerus bertambah dari waktu kewaktu, mendorong penyediaan kebutuhan transportasi umum seperti angkutan umum dan bus harus dipenuhi dengan baik.

#### **2. METODELOGI PENELITIAN**

#### **2.1.Waktu Penelitian**

Waktu yang

dibutuhkanuntukmelakukansebuahpenelitiandilaksanakanolehpenulisadalahpadabulanMaret 2019 sampaidenganbulanSeptember 2019.

#### **2.2. Metode Pengembangan Sistem**

Tahapan pengembangan aplikasi transportasi umum berbasis android menggunakan metode haversine, penulis menggunakan metode *Unified Proses (UP)* dan aktivity diagram didalam tahapan pengembangan sistem.

UP merupakan suatu metode yang digunakanuntukmembangunanataumengembangkansistem yang bekerja secara berorientasikan objek yang dinaungi oleh *Rational Rose*, yang merupakanbagian dari *IBM*. UP yang telah mendapatkansebuahbentukpengakuan sebagai standarisasi metodologiyang digunakanuntuk pengembangan suatusistem yang berorientasikan objek.Suatubentuk metode ini adalahdengan mengaplikasikan*use-case driven* dan pendekatanpendekatan iteratif untuk sebuahsiklus pengembangan suatuperangkat lunak. UP sangatdianjurkanbila digunakanpada saat dimanakondisiterbaik yang ingindidapatkandarisuatuPengembangan bentukperangkataplikasisistem yang berorientasi objek dengan berfokus padasebuah*UML* (*Unified Modeling Language*) (Method Labs, 2010).(Suroyo & Amin, 2017)

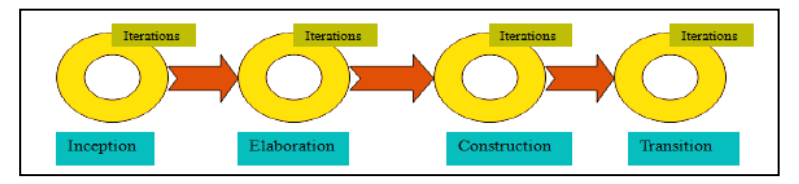

*Gambar 1. IterasiTahapanPengembanganSistemdenganUnified Process.*

*Activity Diagram* merupakan sebuah rangkaian didalam diagram yang digambarkan secara khusus, dimana gambaran dari sebagian besar bentuk *state* adalah *action* dan sebagian besar berupa transisi *ditrigger* dari langkah-langkah *state* sebelumnya (*internal processing*). Makadariitu *Activity Diagram* tidak menggambarkan suatu *behaviour internal* darisebuah sistem (dan interaksi antar subsistem) secara acak, tetapi lebih menggambarkan suatu proses dan jalur aktivitas dari level atas secara keseluruhan. Sebuah aktivitas dapat digambarkan melalui satubentuk use case atau lebih dari satu. Aktivitas merealisasikan proses yangsedang berjalan, sementara use case menggambarkan bagaimana *user* menjalankan suatu sistem untuk mendapatkan hasil berupa aktivitas yang sedang berjalan (Hendini, 2016).

#### **2.2. Metode Haversine Formula**

Pengertian *formula haversine.* Posisi dibumi dapat dijabarkan dengan suatubentukposisi padagaris lintang *(latitude)* dan pada bentuk garis bujur *(longitude).* Untuk menentukan sebuah jarak dari dua titik pada permukaan bumi yaitu suatu letak garis lintang dan garis bujur, ada beberapa rumusan yang dapatdipergunakan. Dari beberapa rumusan yang diterapkan berdasarkan bentuk sebuah bumi yang bulat dengan mengeliminasi beberapa faktor bahwa bumi memiliki sebuah bentuk yang sedikit *elips*. Rumusan ini diterapkan di dalam rumus *haversine* sebagai bentuk dasar. Rumusan inisering digunakan untuk mencari suatu jarak lingkaran dari dua titik melalui titik garis bujur dan titik pada garis lintang. Berikut ini adalah rumus *haversine formula* (Veness, 2010) (Sholeh & Iswahyudi, 2014)

$$
haversin\left(\frac{d}{R}\right) = haversin(\Delta\emptyset) + cos(\emptyset_1)cos(\emptyset_2)haversin(\Delta\lambda)
$$
\n(1)

Dimana,Radalahradiusbumi(radius= 6371 km). (Paningrahi, 2014)

$$
jarak = 2r \cdot arcsin\left(\sqrt{sin\left(\frac{lat2 - lat1}{2}\right)^2 + cos(lat2) \cdot cos(lat1) \cdot sin\left(\frac{lat2 - lat1}{2}\right)^2}\right)
$$
 (2)

Keterangan :

 $\Delta$ lat = selisihantara latitude 1 dan latitude 2  $\Delta$ long = selisihantara longitude 1 dan longitude 2 ᵠ= Latitude Longitude  $r = NilaiRadius padaBumi= 6371 km$ 1 derajat= 0.0174532925 radian d =jarak yang dihasilkan (Rofiq&Uzzy, 2014) (Aprilinda, 2012)

#### **3. HASIL DAN PEMBAHASAN**

#### **3.1. Hasil Perancangan**

Penerapan metode prototyping pada pengembangan aplikasi transportasi umum berbasis android menggunakan metode haversine adalah penelitian yang ditujukan agar dapat dapat membantu driver dan penumpang dalam tranportasi penumpang untuk ketujuan, khususnya terkait pada transportasi dengan penggunaan metode untuk membantu menyelesaikan masalah dalam pengembangan aplikasi dengan menggunakan metode Prototyping.

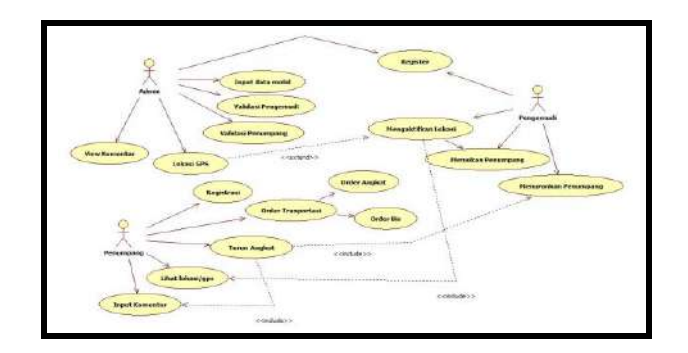

*Gambar 2. Usecase Diagram Admin, Penumpang dan Pengemudi*

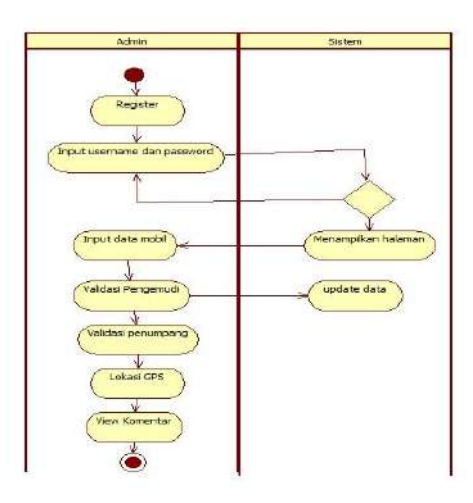

*Gambar 3. Activity Diagram Admin danSistem*

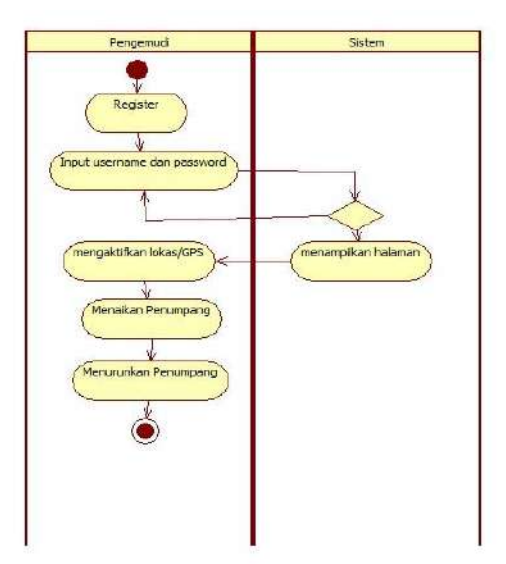

*Gambar 4. Activity Diagram PengemudidanSistem*

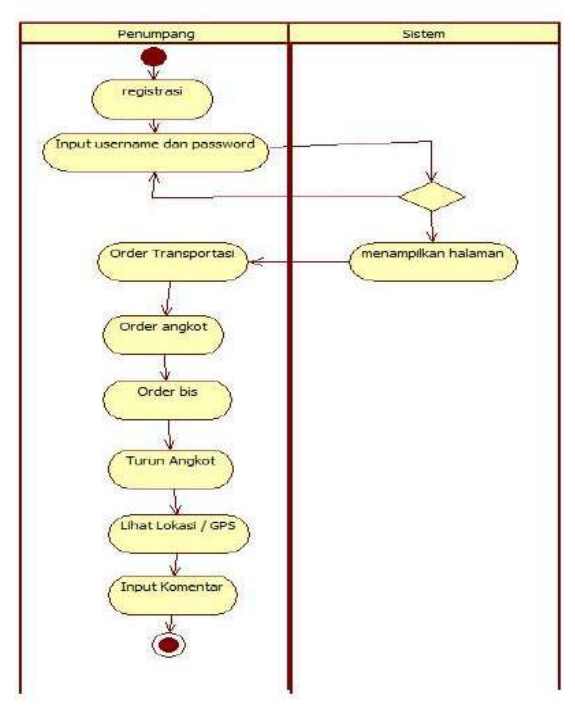

*Gambar 5. Activity Diagram PenumpangdanSistem*

#### **3.2. Pembahasan**

Adapun pada tahapan ini akan ditampilkan hasil tampilan dan telah dilakukan proses coding terhadap aplikasi. Adapun selanjutnya hasil akhir dari tampilan perangkat lunak yang telah dibuat adalah sebagai berikut:

#### **3.2.1.Halaman Login Admin**

Halaman login difungsikan untuk pengguna aplikasidalam melakukan login supaya dapat mengakses hak-hak pengguna sistem dalam mengakses sistem. Pengguna di dalam sistem diharuskan memasukkan *username* dan *password* jika berhasil maka sistem akan menampilkan menu-menu sesuai hak akses pengguna sistem. Pada setiap password dan username memiliki mekanis privacy masing-masing disesuaikan dengan tugas dan fungsinya.

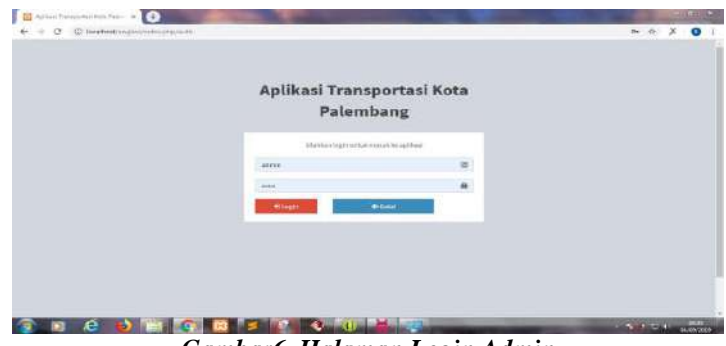

*Gambar6. Halaman Login Admin*

#### **3.2.2. Halaman Index Admin**

Halaman index admin merupakan tampilan yang berada pada halaman depan saat pertama kali membuka sistem. Admin bisa melihat semua menu yang ada di dalam pengembangan aplikasi transportasi umum berbasis android menggunakan metode haversine terdapat menu home, data driver, data penumpang, lihat komentar, transaksi dan logout.

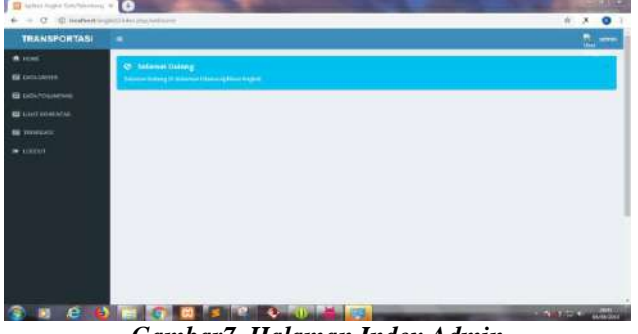

*Gambar7. Halaman Index Admin*

#### **3.2.3. Halaman Data Driver**

Halaman data driver ialah suatu benruk dari sebuah halaman yang dimana pengemudi dapat melakukan penginputkan data diri yang digunakansebagaisumberinformasi admin tentang pengemudi tersebut. Dan membuat data driver yaitu mengisi no, nama driver, alamat, no hp, no polisi, nama kondektur, nama kendaraan dan action.

| <b>TRANSPORTASI</b>                                            | ٠            |                                                |                               |                                                  |                                     |                        |                                                       | <b>The above</b> |
|----------------------------------------------------------------|--------------|------------------------------------------------|-------------------------------|--------------------------------------------------|-------------------------------------|------------------------|-------------------------------------------------------|------------------|
| <b>A</b> -HEHE                                                 |              | <b>RECOGNIBILITY GROUP</b>                     |                               |                                                  |                                     |                        |                                                       |                  |
| <b>COL</b> CASS INVERS                                         |              |                                                |                               |                                                  |                                     |                        |                                                       | <b>Nauerty</b>   |
| <b>THE UNIVERSITY AND PROVIDE</b><br><b>DIE LIGGY-WOMENTAN</b> | 180          | Narsa Briver                                   | dillona!                      | No HP                                            | <b>BioBallist</b>                   | <b>BUILLY ROOM FOR</b> | <b>RAISA PENGUSIA</b>                                 | <b>Actives</b>   |
| <b>CONTRACTOR</b>                                              | k)           | 45n                                            | switteamns 2 pictor           | 987894714227                                     | 00312789                            | alarr.                 | fU                                                    | <b>Altrea</b>    |
| <b>M</b> LOCOUR                                                | x            | sivily                                         | bantan E<br>,,,,,,,           | 007002023234                                     | 8020210                             | 3646<br>÷              | <b>DOA</b><br>79                                      | mine             |
|                                                                | 市            | $x$ -k                                         | <b>PERNI</b>                  | SEITLEDGTIT                                      | 8013340                             | andit                  | 212666                                                | <b>Angeles</b>   |
|                                                                | $\lambda$    | draw'r                                         | (its quegosis) X              | BRESATRISTORS                                    | REISSE                              | aire                   | Analogi hujuan pro jauh                               | <b>PARKE</b>     |
|                                                                | $\sim$<br>ü. | <b>Charles Card</b><br>AN WATERY               | <b>Mr. turishi to primeri</b> | <b>BASTRADOCITIS</b>                             | $-1.156$<br><b>BIFS(IOV)</b>        | negar.                 | There were:                                           | max              |
|                                                                | ٠            | <b>Contract Adv</b><br>masswer<br><b>TURPE</b> | store<br><b>Stair</b>         | manara<br>BATZPSQL5553                           | Service Hope<br><b>BIS ANNI RIA</b> | 93 T.C<br>Habit.       | <b><i>Charles College</i></b><br>BasicRanual<br>69.YA | $\sim$           |
|                                                                | τ            | Mizwiger<br>nemm                               | barrent e praga               | IM 1788002.113<br><b><i><u>RESIDENCE</u></i></b> | BIS-SEED YII<br>5500000000          | 0131<br>92 G.T         | AII<br>w                                              | Algorit          |
|                                                                | ٠            | wayers child                                   | plass.                        | 983788902223                                     | Bib 25th 119                        | initii                 | <b>Hitlett Fectual</b>                                | <b>Joyku</b>     |
|                                                                |              |                                                |                               |                                                  |                                     |                        |                                                       |                  |

*Gambar8. Halaman Data Driver*

#### **3.2.4. Halaman Data Penumpang**

Halaman data penumpang berisikan suatu bentuk halaman yang digunakan penumpang dalam melakukan penginputkan data diripenumpang. Dengan cara mengisikan data berupa mengisi no, nama penumpang, alamat, no hp dan action.

| <b>TRANSPORTASI</b>       | $\equiv$      |                                |                           |                            |                               |              | C.            | achever. |
|---------------------------|---------------|--------------------------------|---------------------------|----------------------------|-------------------------------|--------------|---------------|----------|
| <b>R</b> HOUSE            |               | <b>RETOUR DATA PENTHENYMIC</b> |                           |                            |                               |              |               |          |
| <b>CO</b> TOCOLOMIAER     |               |                                |                           |                            |                               |              |               |          |
| <b>IS DOUTHING</b>        |               |                                |                           |                            |                               |              | <b>Sourch</b> |          |
| <b>ПО</b> LIGHTED КОМСТАН | No<br>w       | Мама Реминфанд                 | Albertail                 | AN HOT                     | <b>Action</b><br><b>CONTR</b> |              |               |          |
| <b>BE WANNAND</b>         | 3             | <b>Habi</b>                    | kniske                    | OSSTORREEZER               |                               | <b>Harry</b> |               |          |
| $\rightarrow$ incom-      | $\mathcal{I}$ | <b>COLLE</b><br><b>MARK</b>    | <b>Unfalls intendence</b> | エネシスロリスンのこ<br>000709882223 |                               | <b>Area</b>  |               |          |
|                           | 3             | $p$ er                         | $_{\rm jw}$               | 085267285188<br>1000000    |                               | muse.        |               |          |
|                           |               | 933 O                          |                           |                            |                               |              |               |          |
|                           |               |                                |                           |                            |                               |              |               |          |
|                           |               |                                |                           |                            |                               |              |               |          |
|                           |               |                                |                           |                            |                               |              |               |          |
|                           |               |                                |                           |                            |                               |              |               |          |
|                           |               |                                |                           |                            |                               |              |               |          |
|                           |               |                                |                           |                            |                               |              |               |          |

*Gambar9. Halaman Data Penumpang*

#### **3.2.5. Halaman Login Penumpang**

Halaman Login penumpang merupakan halaman yang menampilkan username dan password untuk melakukan autentikasi terhadap pengguna yang ingin masuk ke dalam sistem. Dimana halaman ini sendiri dapat ditampilkan dalam bentuk berikutini:

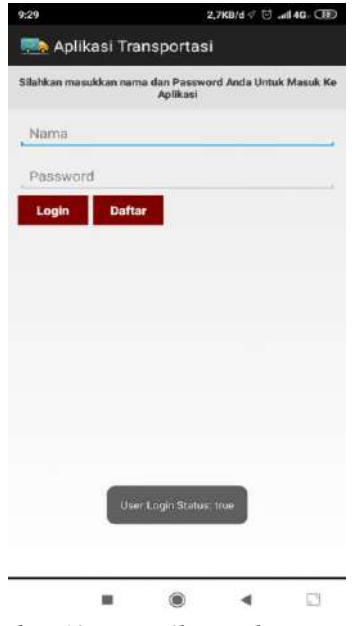

*Gambar 10. Tampilan Halaman Login*

#### **3.2.6. Halaman Informasi Transportasi Penumpang**

Halaman informasi tranportasi penumpang merupakan halaman bagi penumpang yang ingin tahu informasi tentang apa saja misalnya informasi cari angkot, cari bus, komentar dan petunjuk. Berikut adalah tampilan halaman informasi transportasi penumpang:

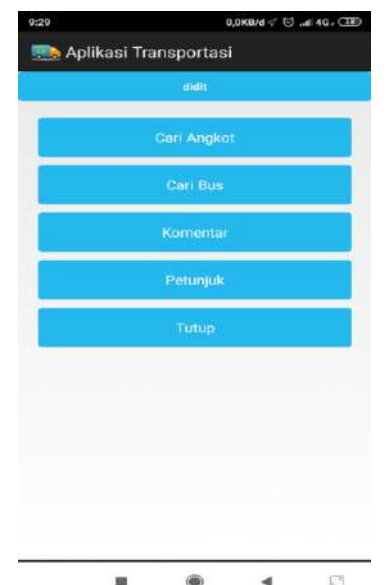

*Gambar 11. Tampilan Halaman Informasi Transportasi Penumpang*

#### **3.2.7. Halaman Maps Angkot**

Halaman maps angkot merupakan halaman yang menampilkan petunjuk di mana adanya angkot terdekat yang bisa dipesan dan halaman ini juga menunjukan informasi-informasi berupa jalur transportasi angkot tersebut beroprasi, terdapat juga informasi mengenai harga atautarif yang dikenakan oleh transportasi tersebut sesuai dengan ketentuan harga yang telahditetapkan oleh pemerintahdaerah. Dan gambaran tentang aplikasi maps angkot dapat dilihat seperti berikut:

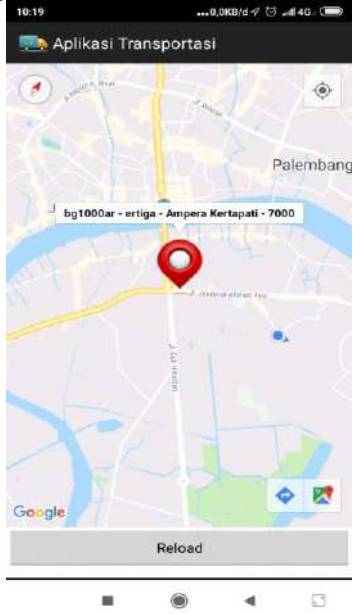

*Gambar 12. TampilanHalaman Maps Angkot*

#### **3.2.8. Halaman Maps Bis**

Halaman maps bis merupakan halaman yang menampilkan petunjuk di mana adanya bis terdekat yang bisa dipesandanmempunyaifungsi yang hamper sama dengan gambaran maps di alam angkot hanya saja di dalam aplikasi ini hanya menampilkan informasi tentang driver yang terdaftar sebagai driver bus di dalam menu pendaftaran.Dapatdilihat pada gambar berikut ini:

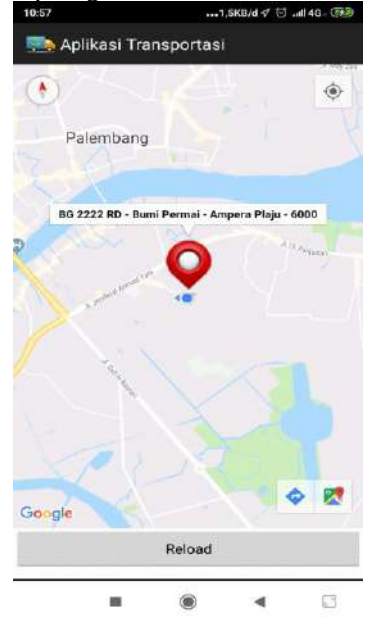

*Gambar 13. TampilanHalaman Maps Bis*

#### **3.2.9. Halaman Login Driver**

Halaman Login driver adalah suatu bentuk halaman yang menampilkan *username* dan *password* yang digunakanuntuk melakukan autentikasi terhadap pengguna yang ingin masuk ke sistem sebagai driver setelah melakukan pendaftaran. Berikut ini merupakan suatu tampilan dari halaman login driver:

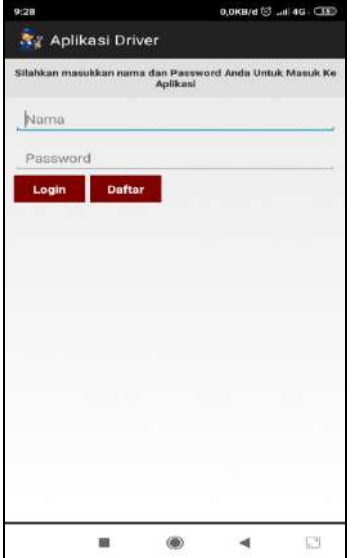

*Gambar14. Tampilan Halaman Login Driver*

#### **3.2.9. Halaman Informasi Driver**

Halaman informasi tranportasi driver merupakan halaman bagi driver yang ingin tahu informasi tentang apa saja misalnya informasi aplikasi lokasi, lihat penumpang dan tutup. Berikut adalah tampilan halaman informasi transportasi driver:

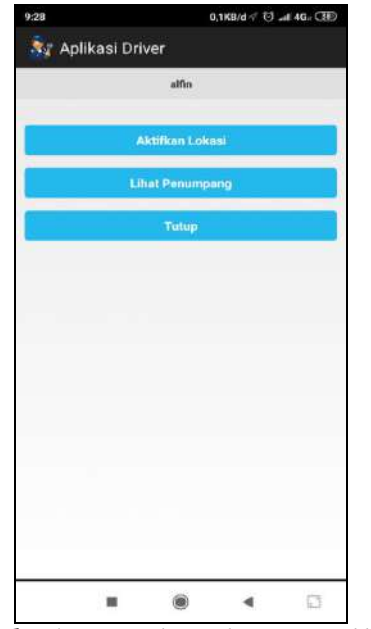

*Gambar15. TampilanHalamanMasukkanUmur*

### **4. KESIMPULAN**

Berdasarkan hasil pembahasan maka penulis mencoba menarik kesimpulan dan saran yang mungkin kan dapat dijadikan pertimbangan bagi pengguna sebagai berikut :

- 1) Penelitian ini berhasil membantu driver dan penumpang dalam tranportasi penumpang untuk ke tujuan, khususnya terkait pada transportasi massal beroda empat seperti angkot dan bus. Dengan melalui platform Android untuk driver dan pengemudi dan platform Desktop untuk admin, kegiatan ekonomi dalam transportasi dapat terjadi dengan tetap mengedepankan kemudahan dan kualitas pelayanan melalui ulasan.
- 2) Aplikasi yang dibuat berhasil untuk digunakan dalam mengembangkan aplikasi transportasi umum untuk melihat posisi pengemudi dan penumpang dengan menggunakan GPS yang semua fiturnya telah berhasil berjalan pada blackbox yaitu saat Tidak Mengisi Filed username atau password akan tampil error, Mengisi filed username dan password dengan benar akan menuju home, menginput data transportasi dengan mengisi semua Field akan menyimpan data transportasi, melakukan edit data transportasi lalu simpan untuk memperbarui transportasi, serta melakukan order transportasi untuk memesankan order. Namun masih memiliki kekurangan pada aplikasi seperti yang telah dijelaskan pada whitebox, antara lain belum menampilkan peta beserta marker, aplikasi penumpang perlu menampilkan jarak dari penumpang ke driver, user experience user interface atau UX/UI, belum dapat menampilkan jumlah penumpang, belum dapat melihat berapa waktu yang dibutuhkan dan belum dapat melihat jalur operasi angkutan
- 3) Hasil penelitian aplikasi program yang dapat memberi kemudahan dalam memperoleh informasi tentang layanan transportasi umum secara online dan dapat meningkatkan efisien fungsi dari transportasi umum yang sedang beroperasi.

#### **DAFTAR PUSTAKA**

- [1] Amajida, F. D. (2017). Kreativitas Digital DalamMasyarakatRisikoPerkotaan: StudiTentangOjek Online "Go-Jek" Di Jakarta. Informasi, 46(1), 115. https://doi.org/10.21831/informasi.v46i1.9657
- [2] Aprilinda, Y. (2012). *Automatic Counting*menggunakan*MetodeHaversien*untukMenghitungJumlahPenumpang Bus. JurnalSistemInformasi&Telematika, 6(2), 12–17.
- [3] Ryan HerwanDwi Putra, HerrySujiani, N. S. (2016). PenerapanMetode*Haversine Formula*  PadaSistemInformasiGeografisPengukuranLuas Tanah. JurnalSistem Dan TeknologiInformasi (JUSTIN), 10(2), 1262–1270.
- [4]. Sholeh, M., & Iswahyudi, C. (2014). SISTEM INFORMASI GEOGRAFIS DALAM PENCARIAN LOKASI MUSEUM DI, (35).
- [5]. Pratiwi, S. N. (2011). PEMBUATAN APLIKASI RUTE TRANSPORTASI UMUM BERBASIS MOBILE WEB KABUPATEN SRAGEN. UNIVERSITAS SEBELAS MARET.
- [6]. Lengkong, H. N., Sinsuw, A. A. E., & Lumenta, A. S. M. (2015). Perancangan Penunjuk Rute Pada Kendaraan Pribadi Menggunakan Aplikasi Mobile GIS Berbasis Android Yang Terintegrasi Pada Google Maps ISSN: 2301-8402. Manado:Tidak Diterbitkan, 18–25.
- [7]. Tahir, A. (2005). Angkutan Massal Sebagai Alternatif Mengatasi Persoalan Kemacetan Lalu Lintas Kota Surabaya. Jurnal SMARTek, 3(Massal, Angkutan Alternatif, Sebagai Persoalan, Mengatasi Lalu,Kemacetan Kota, Lintas), 1–14.
- [8]. Ahmat, C., Saputra, P., Wiguna, R. A., Sulistio, H., & Suharyanto, A. (2016). EVALUASI KINERJA DAN PENENTUAN TARIF ANGKUTAN UMUM KOTA BATU (Studi Kasus Angkutan Trayek Batu – Bumiaji, Batu – Selecta – Sumberbrantas, dan Batu – Gunungsari). Teknik Sipil.
- [9]. Anwar, S. N., Nugroho, I., & Supriyanto, E. (2014). Model Rute Dan Peta Interaktif Posyandu di Kota Semarang Menggunakan Geolocation Dan Haversine Berbasis Mobile Android. Jurnal Teknologi Informasi DINAMIK, 20(1), 978–979.